# **Атомайзеры - серия humiFog**

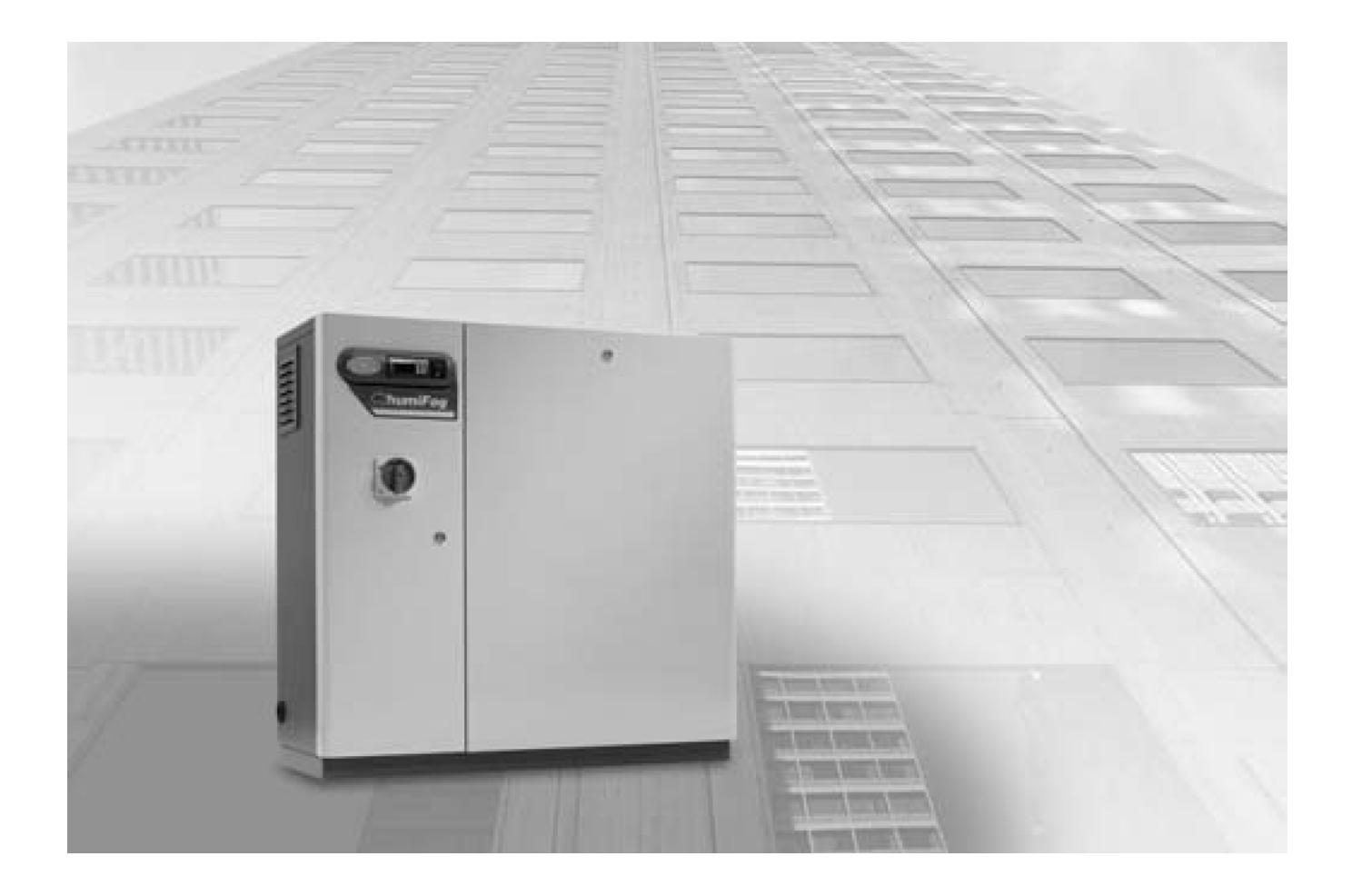

# **Руководство пользователя**

# *ПРАВИЛА ЭКСПЛУАТАЦИИ*

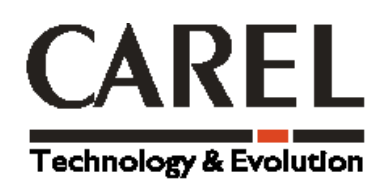

январь 2003 г.

# **ОГЛАВЛЕНИЕ**

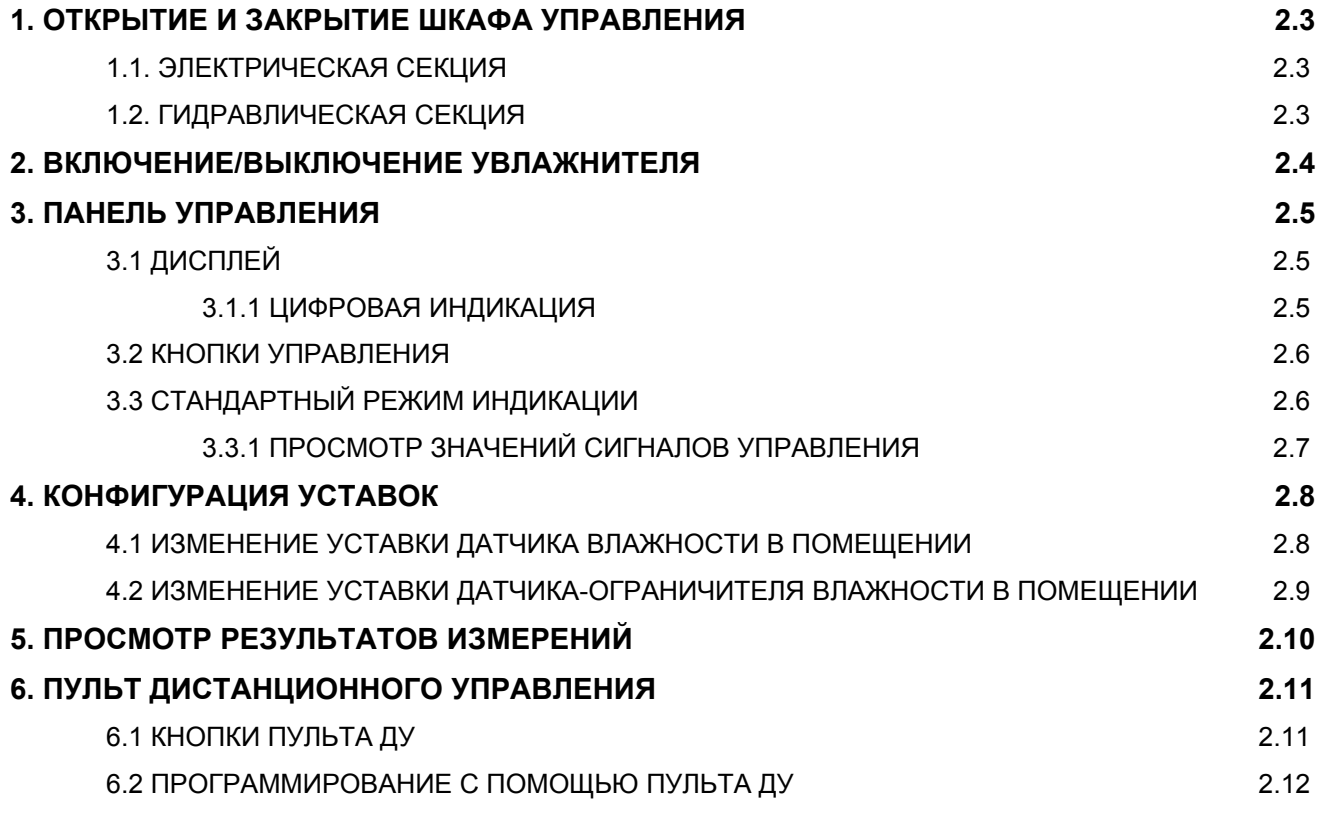

# **1. ОТКРЫТИЕ И ЗАКРЫТИЕ ШКАФА УПРАВЛЕНИЯ**

### **1.1. ЭЛЕКТРИЧЕСКАЯ СЕКЦИЯ**

### **ОТКРЫТИЕ / ЗАКРЫТИЕ:**

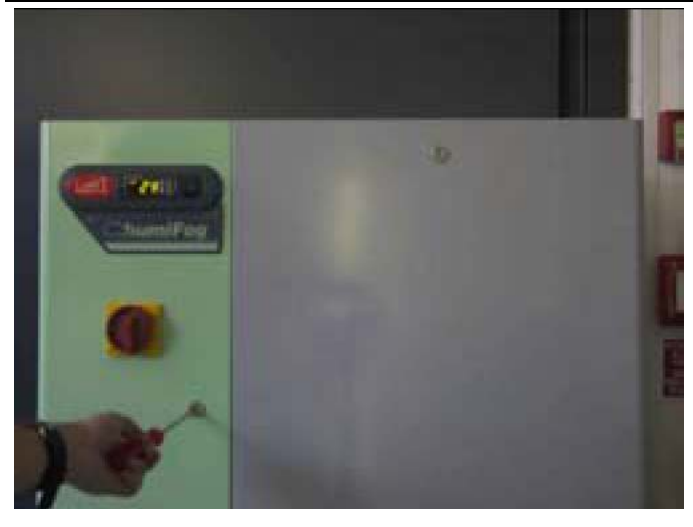

#### **1 ОТПЕРЕТЬ / ЗАПЕРЕТЬ ДВЕРЦУ ЭЛЕКТРИЧЕСКОЙ СЕКЦИИ**

- 1.1 Воспользуйтесь шлицевой отверткой (макс. 8 мм)
- 1.2 Для открытия крутите против часовой стрелки
- 1.3 Для закрытия крутите по часовой стрелке до упора

**2 ОКРЫТЬ / ЗАКРЫТЬ ДВЕРЦУ ЭЛЕКТРИЧЕСКОЙ СЕКЦИИ**

2.1 Дверца открывается налево

### **1.2 ГИДРАВЛИЧЕСКАЯ СЕКЦИЯ**

### **ОТКРЫТИЕ :**

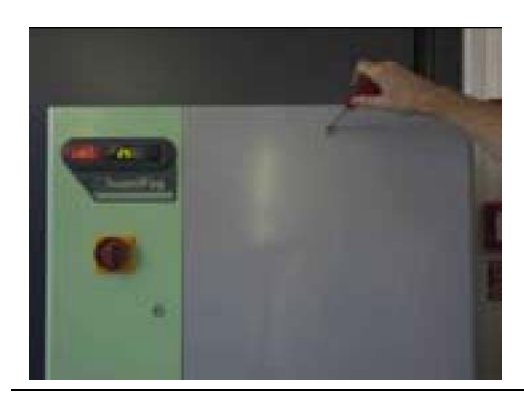

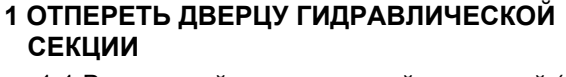

- 1.1 Воспользуйтесь шлицевой отверткой (макс. 8 мм)
- 1.2 Для открытия крутите против часовой стрелки

#### **2 СНЯТИЕ ЛИЦЕВОЙ ПАНЕЛИ**

2.1 Наклоните и приподнимете панель

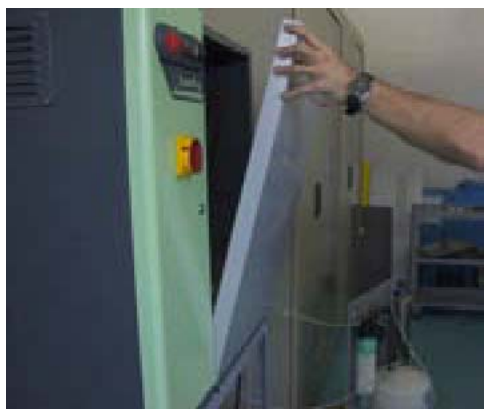

#### **ЗАКРЫТИЕ :**

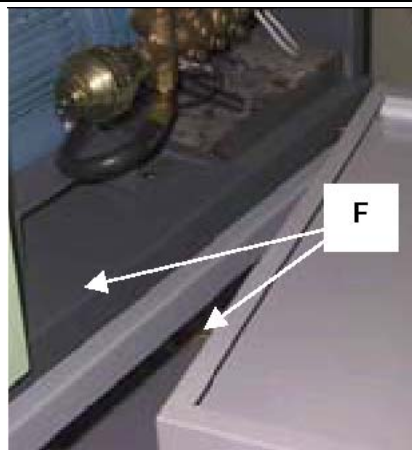

#### **3 ПОСТАВИТЬ НА МЕСТО ЛИЦЕВУЮ ПАНЕЛЬ ГИДРАВЛИЧЕСКОЙ СЕКЦИИ**

3.1 Внимание! Убедитесь, что, штыри, расположенные снизу панели, вошли в отверстия корпуса ( F ).

#### **4 ЗАКРЫТЬ ЛИЦЕВУЮ ПАНЕЛЬ**

- 4.1 Воспользуйтесь шлицевой отверткой (макс. 8 мм).
- 4.2 Для закрытия крутите по часовой стрелке до упора.

# **2. ВКЛЮЧЕНИЕ/ВЫКЛЮЧЕНИЕ УВЛАЖНИТЕЛЯ**

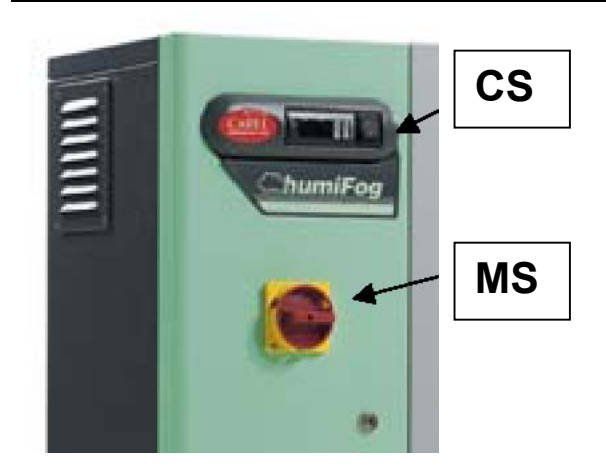

#### **1 ВКЛЮЧЕНИЕ**

- 1.1 Поверните силовой рубильник (MS) на 90 $^{\circ}$  по часовой стрелке.
- 1.2 Для включения контроллера (CS) нажмите «1».

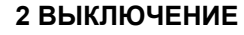

- 
- **CS** 2.1 Выключите контроллер(CS).<br>**CS** 2.2 Выключите силовой рубильник (MS).

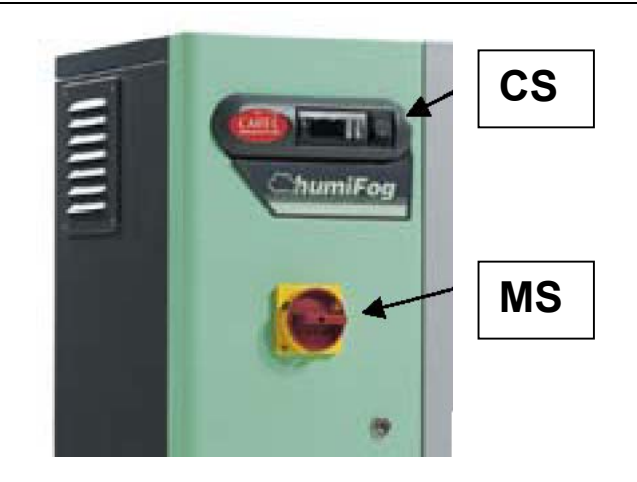

# **3. ПАНЕЛЬ УПРАВЛЕНИЯ**

# **3.1 ДИСПЛЕЙ**

Для удобства управления на дисплей выведен ряд иконок. В зависимости от текущего режима работы увлажнителя на экране высвечиваются следующие иконки:

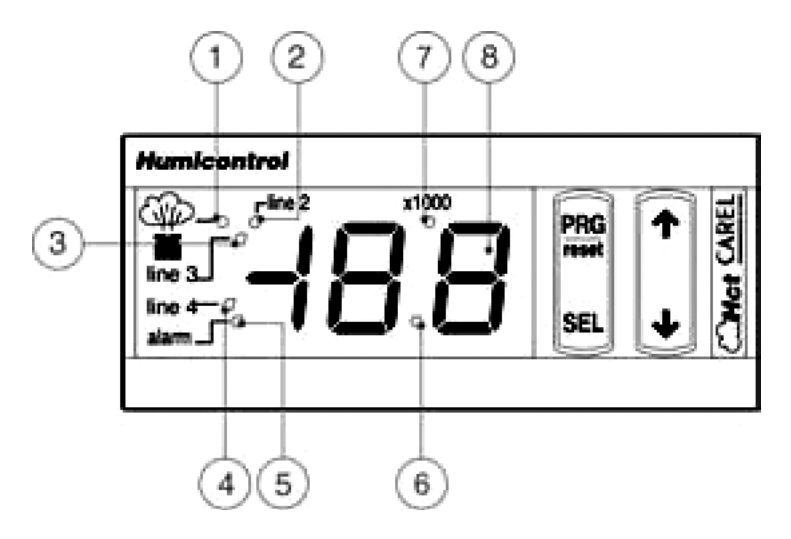

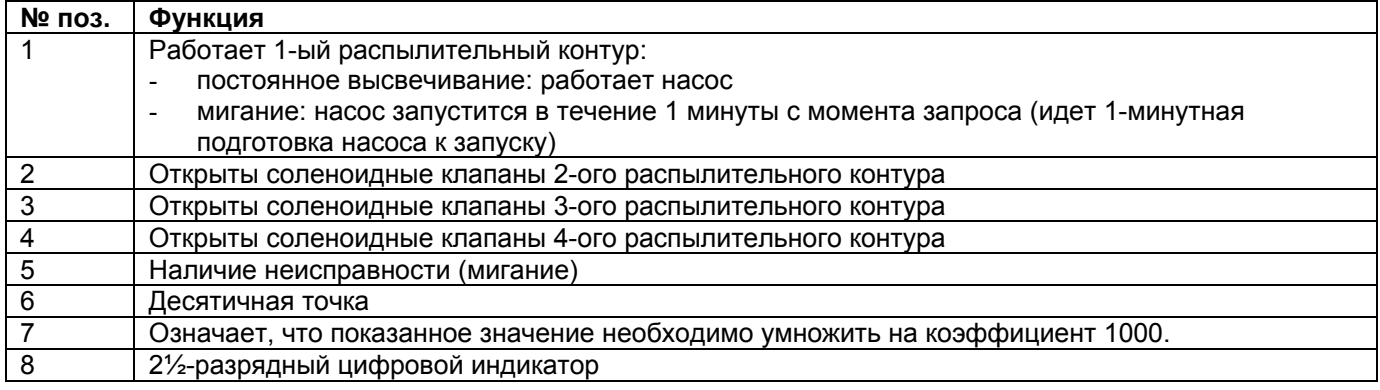

### **3.1.1 ЦИФРОВАЯ ИНДИКАЦИЯ**

Цифровые значения высвечиваются на экране следующим образом:

**0-199** Высвеченное на экране значение соответствует фактическому значению. Например: появившееся на экране число «15» следует воспринимать как значение «15».

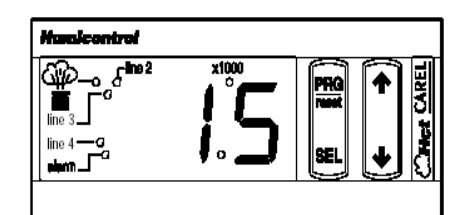

**> 199** Высвеченное на экране значение необходимо умножить на 1000. Например: Число «1460» будет представлено на экране как «1●5».

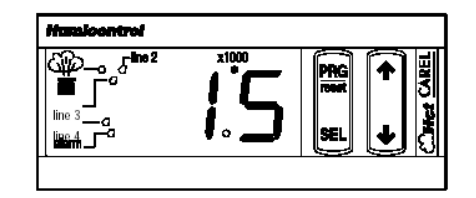

Обратите внимание, что расход воды на экране выражен в десятках. Например, при расходе воды 230 кг/ч на экране высвечивается число «23».

# **3.2 КНОПКИ УПРАВЛЕНИЯ**

На панели управления расположены 4 кнопки, которые позволяют производить все действия по управлению и программированию режимов работы увлажнителя. Функции кнопок перечислены в таблице.

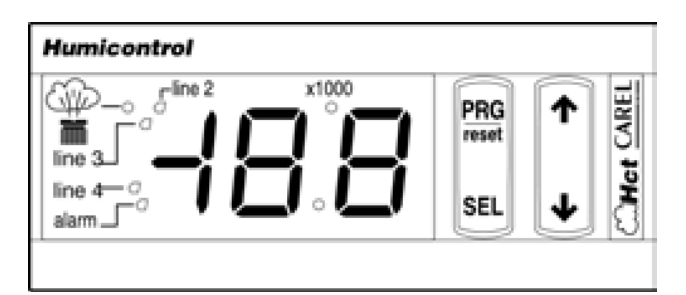

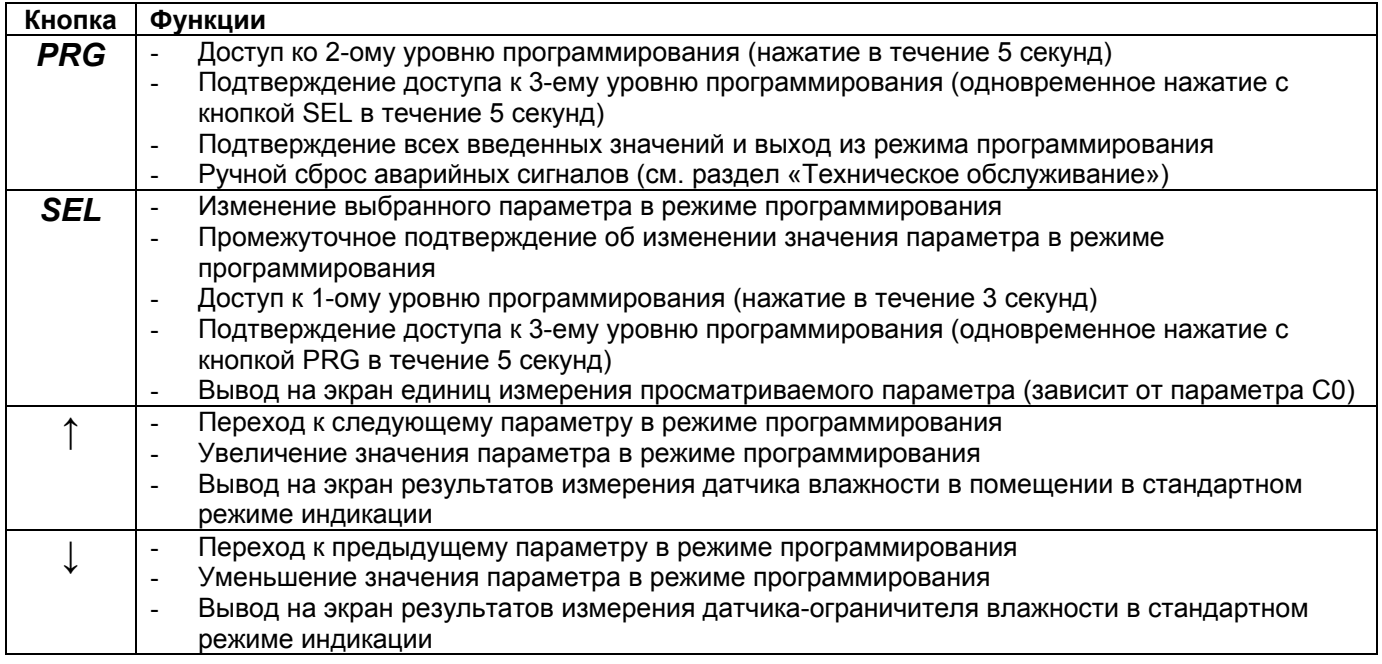

### **3.3 СТАНДАРТНЫЙ РЕЖИМ ИНДИКАЦИИ**

Сразу после включения увлажнителя на экране высвечивается стандартный режим индикации, который меняется только при переходе к режиму программирования. В стандартном режиме индикации на экране можно просмотреть значения различных параметров работы увлажнителя. Находясь в режиме программирования, для перехода к стандартному режиму индикации нажмите кнопку PRG.

Стандартный режим индикации зависит от:

- выбранного типа управления
- значения параметра конфигурации C0

В зависимости от значения параметра C0 в стандартном режиме на экране можно увидеть следующие параметры:

- 1 Влажность, измеренную датчиком влажности в помещении / внешний сигнал управления
- 2 Влажность, измеренную датчиком-ограничителем
- 3 Текущий расход воды
- 4 Суммарную продолжительность работы увлажнителя
- 5 Электропроводимость воды
- 6 Давление воды на выходе из насоса
- 7 Температуру воды на выходе из насоса
- 8 Предупреждение о техническом обслуживании
- 9 Номинальный поток воды в распределительной стойке

В зависимости от области применения пользователь может задать определенные значения, которые будут высвечиваться в стандартном режиме индикации. По умолчанию в стандартном режиме на экране высвечивается температура, измеренная датчиком влажности в помещении/ внешний сигнал управления, что соответствует C0=1.

### **3.3.1 ПРОСМОТР ЗНАЧЕНИЙ СИГНАЛОВ УПРАВЛЕНИЯ**

В стандартном режиме на дисплее можно просмотреть сигнал(ы) управления от внешнего источника или от датчика влажности нажатием кнопки со стрелкой. Для просмотра сигналов управления в зависимости от используемого типа управления необходимо выполнить следующее:

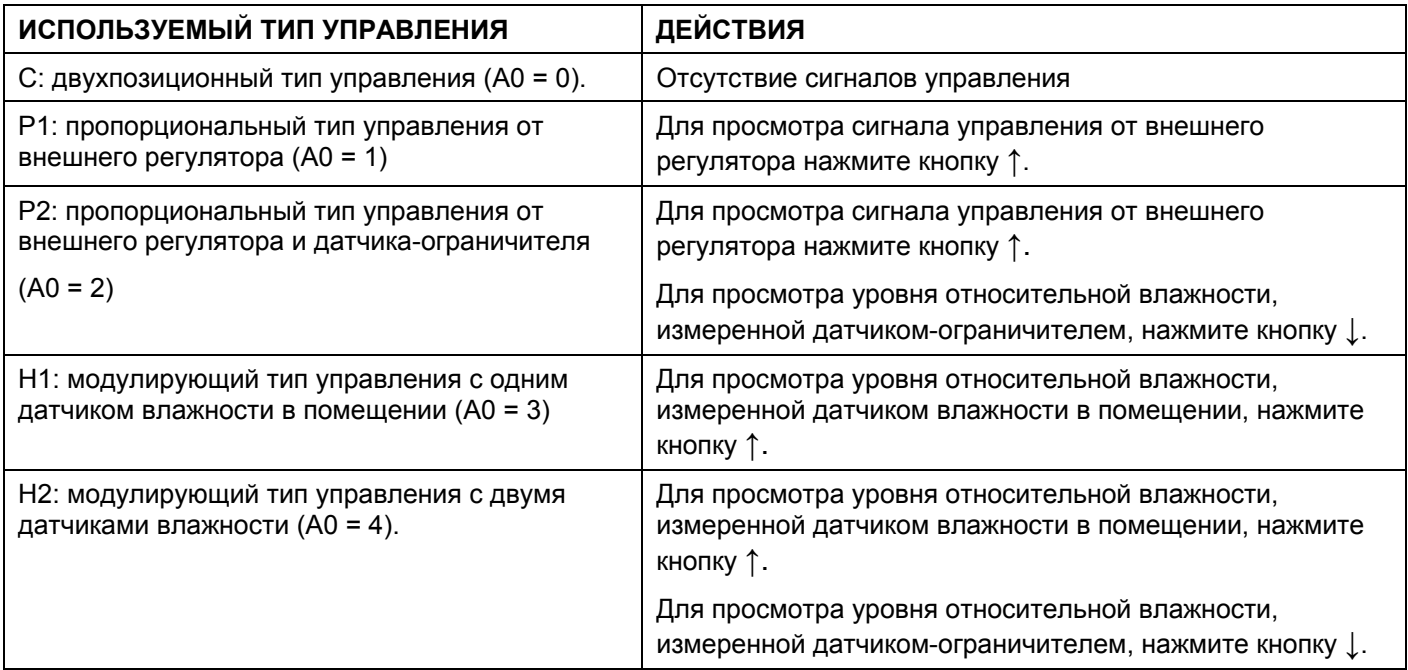

Перед показом требуемого значения в течение 1 сек на экране высвечивается тип измеряемого сигнала. Все сигналы управления выражаются в процентах (%).

# **4. КОНФИГУРАЦИЯ УСТАВОК**

Если управление осуществляется по сигналу, поступающему от датчика влажности в помещении, то для достижения требуемого уровня относительной влажности необходимо задать значение уставки. Дополнительно, чтобы не допустить конденсации влаги в воздуховоде, можно использовать датчикограничитель. В таблице приведены характеристики параметров уставки:

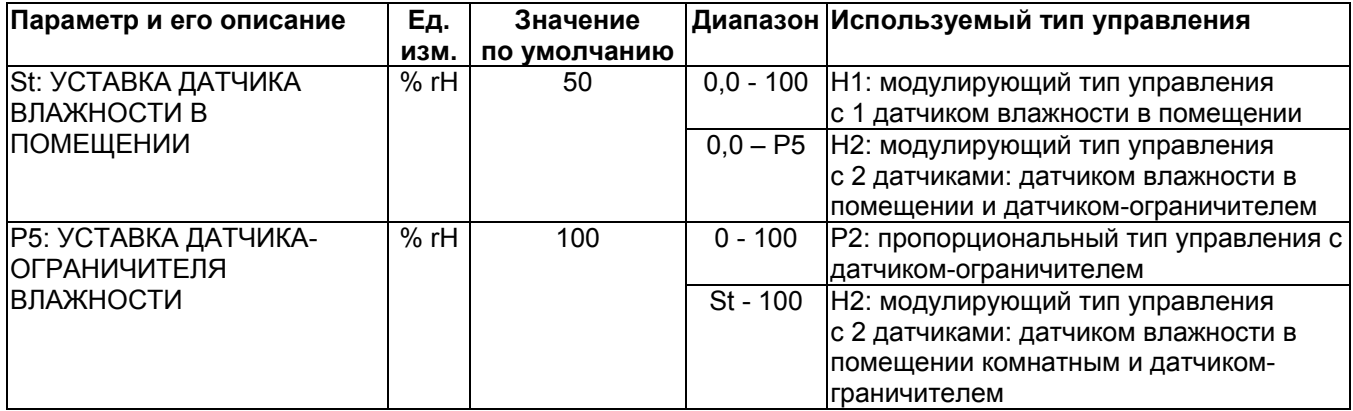

Данные уставки можно изменить только после активации соответствующего типа управления.

## **4.1 ИЗМЕНЕНИЕ УСТАВКИ ДАТЧИКА ВЛАЖНОСТИ В ПОМЕЩЕНИИ**

**Внимание:** Изменение уставки датчика влажности в помещении возможно только при выборе модулирующего типа управления (Нх), т.е. при A0= 3 или 4.

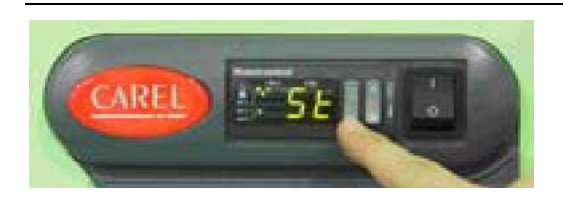

#### **1 ДОСТУП К ПАРАМЕТРУ St:**

- 1.1 Для перехода к стандартному режиму индикации нажмите и отпустите кнопку *PRG* .
- 1.2 Для редактирования параметра St нажмите и удерживайте кнопку *SEL* в течение ~ 3 сек, пока на экране не появится параметр *St*. На экране сначала кратковременно высветятся единицы измерения, а затем значение уставки.

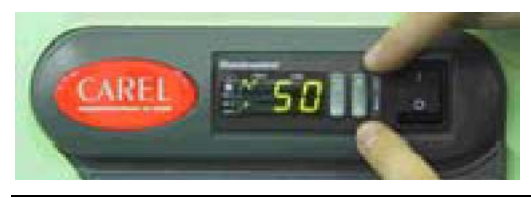

#### **2 ИЗМЕНЕНИЕ ПАРАМЕТРА St:**

2.1 С помощью кнопок ↑ и  $\downarrow$  задайте новую уставку.

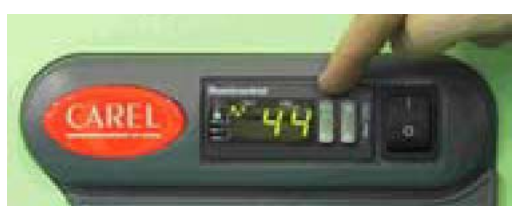

#### **3 ВЫХОД:**

3.1 Нажмите и отпустите кнопку *PRG* , чтобы сохранить новое значение и выйти из режима программирования.

# **4.2 ИЗМЕНЕНИЕ УСТАВКИ ДАТЧИКА-ОГРАНИЧИТЕЛЯ ВЛАЖНОСТИ**

**Внимание:** Изменение уставки датчика-ограничителя влажности возможно только при выборе типа управления, в котором задействован данный тип датчика (A0= 2 или 4).

ПРЕДУПРЕЖДЕНИЕ: Уставка датчика-ограничителя задается параметром P5. Не рекомендуется изменять значение других параметров, за исключением P5, если вам неизвестны последствия этих изменений (подробные сведения о всех параметрах приведены разделе «Технические характеристики»).

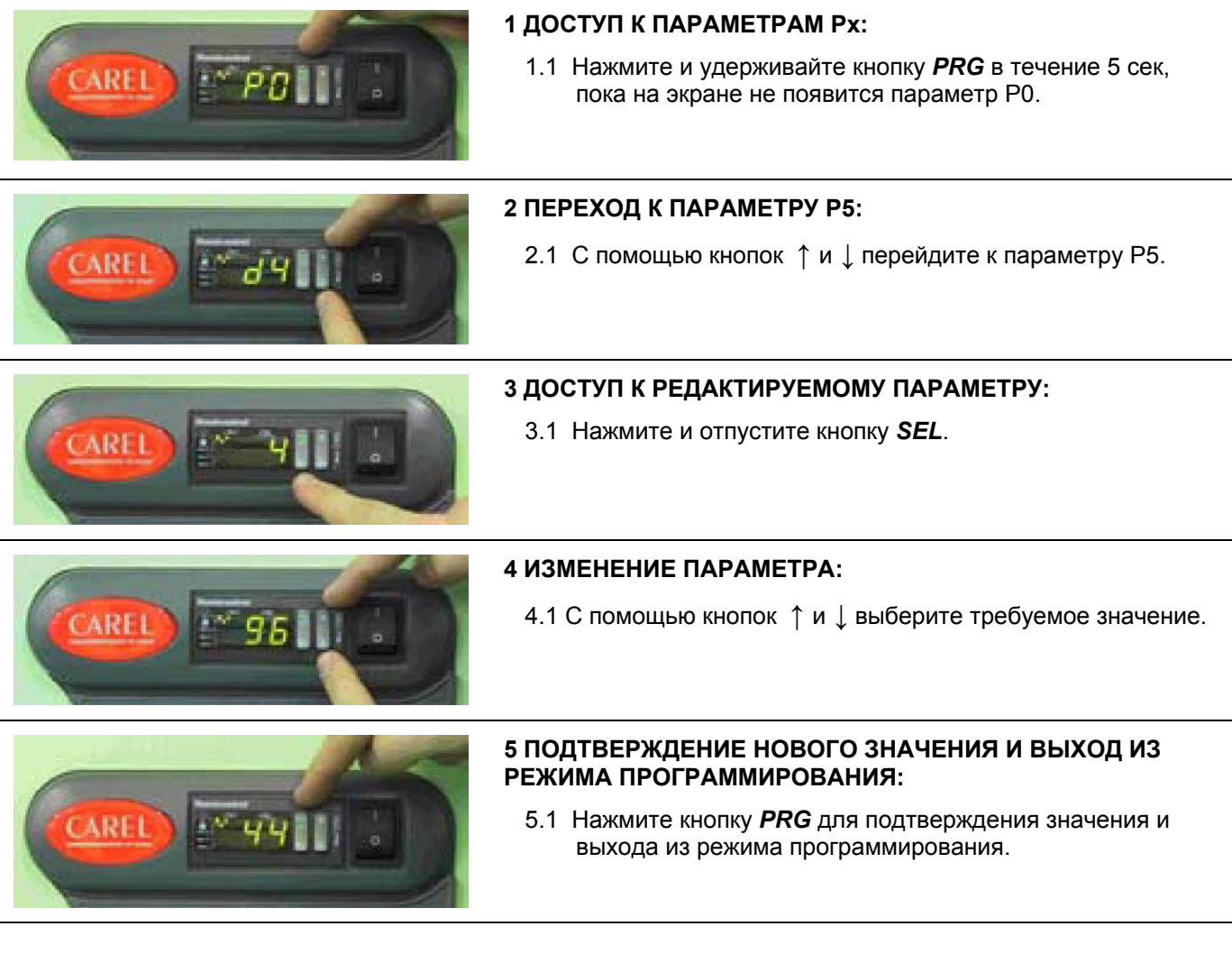

# **5. ПРОСМОТР РЕЗУЛЬТАТОВ ИЗМЕРЕНИ**

Во время работы увлажнителя пользователь может просмотреть его основные параметры работы:

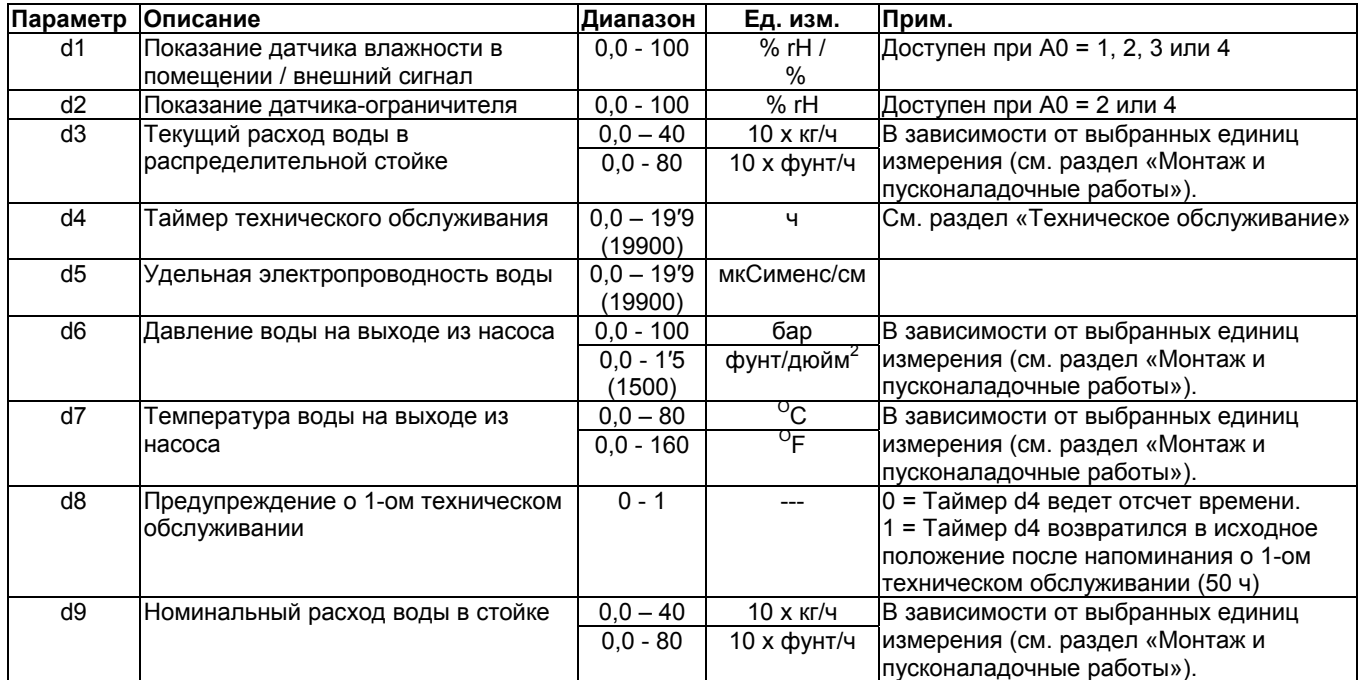

Просмотреть параметры работы можно следующим образом:

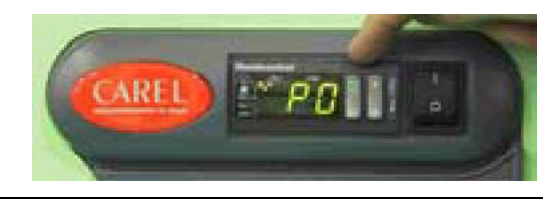

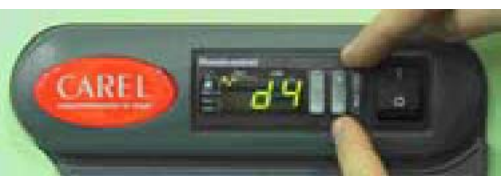

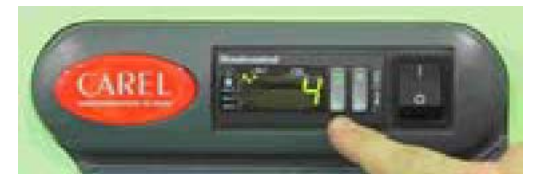

#### **1 ДОСТУП К ПАРАМЕТРАМ dx:**

1.1 Нажмите и удерживайте кнопку *PRG* в течение 5 сек, пока на экране не появится параметр P0.

#### **2 ПЕРЕХОД К ПАРАМЕТРУ dx:**

2.1 С помощью кнопок ↑ и ↓ перейдите к требуемому параметру.

#### **3 ДОСТУП К РЕЗУЛЬТАТАМ ИЗМЕРЕНИЙ:**

- 3.1 Нажмите и отпустите кнопку *SEL*, чтобы прочесть показание
- 3.2 Нажмите и отпустите кнопку *SEL*, чтобы возвратиться к перечню основных параметров.

#### **4 ПРОСМОТР СЛЕДУЮЩЕГО ПАРАМЕТРА:**

4.1 С помощью кнопок ↑ и ↓ перейдите к следующему требуемому параметру и нажмите кнопку *SEL* (см. шаг 3) для получения доступа.

#### **5 ВЫХОД:**

5.1 Нажмите и отпустите кнопку *PRG* для выхода из режима программирования.

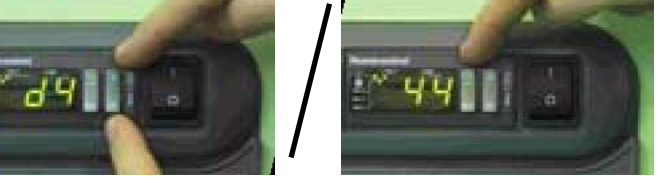

# **6. ПУЛЬТ ДИСТАНЦИОННОГО УПРАВЛЕНИЯ**

Опциональный пульт дистанционного управления предназначен для удобства управления увлажнителями humiFog. С помощью одного пульта можно управлять 99 увлажнителями humiFog (максимальный радиус действия 3 м).

Управление увлажнителем можно осуществлять одновременно через панель управления и пульт ДУ.

Электропитание пульта ДУ осуществляется от 2 батареек 1,5В AAA (MN2400; LR03) (не входят в комплект поставки Carel).

В последующих разделах объясняется:

- назначение кнопок
- процедура программирования с помощью пульта ДУ

### **6.1 КНОПКИ ПУЛЬТА ДУ**

По своему назначению все кнопки объединены в 3 группы:

### **КНОПКИ ВХОДА / ВЫХОДА ИЗ РЕЖИМА ПРОГРАММИРОВАНИЯ**

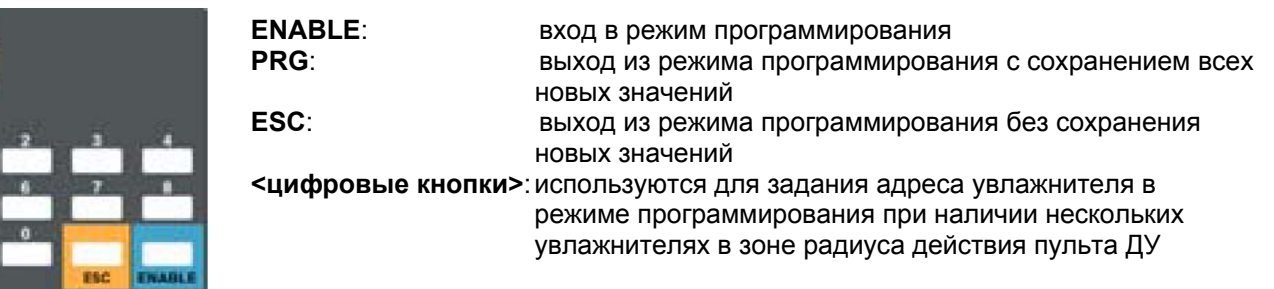

### **КНОПКИ БЫСТРОГО ДОСТУПА К ОСНОВНЫМ ПАРАМЕТРАМ**

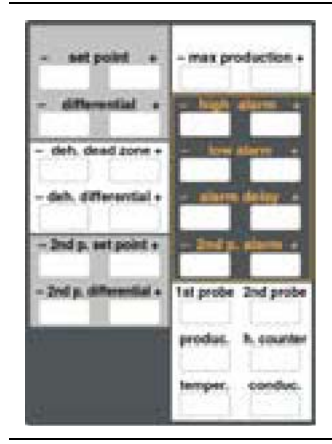

В зависимости от своего назначения кнопки быстрого доступа к основным параметрам сгруппированы по цвету.

Для всех изменяемых основных параметров предназначено по 2 кнопки:

- "+" для увеличения значения
- " " для уменьшения значения

На всех кнопках неизменяемых параметров нет знаков «+» или «-» , так как они предназначены только для чтения. Неизменяемые параметры доступны для просмотра как в стандартном режиме, так и в режиме программирования.

#### **КНОПКИ ДОСТУПА КО ВСЕМ ПАРАМЕТРАМ**

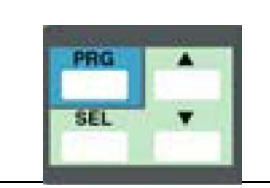

Эти 4 кнопки на пульте ДУ соответствуют кнопкам, расположенным на панели управления увлажнителя, и выполняют аналогичные функции.

Обратите внимание, что доступ к режиму программирования через пульт ДУ невозможен простым нажатием кнопки *PRG* и/или *SEL*.

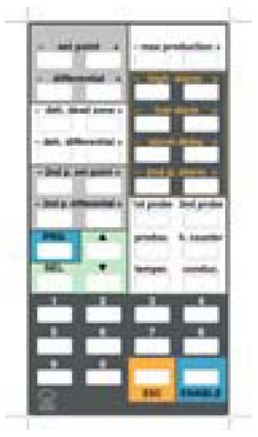

# **6.2 ПРОГРАММИРОВАНИЕ С ПОМОЩЬЮ ПУЛЬТА ДУ**

Для управления с помощью пульта ДУ несколькими увлажнителями, каждому из них необходимо присвоить индивидуальных адрес в диапазоне от 1 до 99. Присвоение индивидуального адреса каждому увлажнителю осуществляется через редактирование параметра C2 (процедура программирования описана в разделе «Технические характеристики»). Для программирования только 1 увлажнителя, значение параметра C2 должно оставаться равным 0 (по умолчанию).

### **ДОСТУП К РЕЖИМУ ПРОГРАММИРОВАНИЯ**

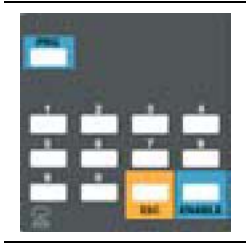

**ДОСТУП К РЕЖИМУ ПРОГРАММИРОВАНИЯ ДЛЯ 1 УВЛАЖНИТЕЛЯ:** Для входа в режим программирования нажмите и отпустите кнопку *ENABLE*. На экране высвечивается первый доступный параметр.

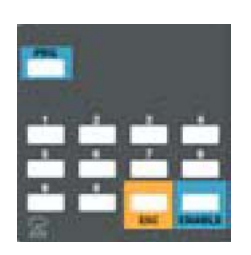

#### **ДОСТУП К РЕЖИМУ ПРОГРАММИРОВАНИЯ ДЛЯ НЕСКОЛЬКИХ УВЛАЖНИТЕЛЕЙ, НАХОДЯЩИХСЯ В РАДИУСЕ ДЕЙСТВИЯ ПУЛЬТА ДУ:**

- Сконфигурируйте для каждого увлажнителя humiFog индивидуальный адрес через параметр C2 (конфигурация параметра описана в разделе «Монтаж и пусконаладочные работы»).
- Нажмите и отпустите кнопку *ENABLE* (теперь в пределах радиуса действия пульта ДУ можно увидеть адрес любого увлажнителя).
- Введите адрес требуемого увлажнителя. На экране появится первый доступный параметр данного увлажнителя.

### **РЕЖИМ ПРОГРАММИРОВАНИЯ**

Теперь вы находитесь в режиме программирования и можете изменять параметры как через пульт ДУ, так и непосредственно через панель управления на увлажнителе.

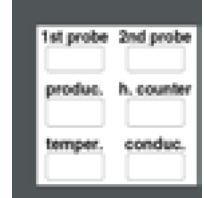

#### **ПРОСМОТР ПАРАМЕТРОВ РАБОТЫ (ПАРАМЕТРЫ dx)**

• Дважды нажмите кнопку требуемого параметра.

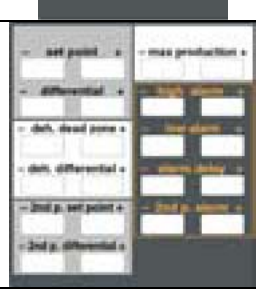

#### **ИЗМЕНЕНИЕ ОСНОВНЫХ ПАРАМЕТРОВ**

- 1 Нажмите кнопку **+** или **–** изменяемого параметра: на дисплее увлажнителя появится обозначение параметра.
- 2 Для отображения значения параметра нажмите кнопку *SEL*.
- 3 Для увеличения или уменьшения значения нажмите кнопку **+** или **-**.
- 4 Для временного сохранения нового значения нажмите кнопку *SEL*.

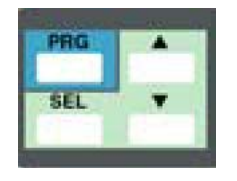

#### **ИЗМЕНЕНИЕ ЛЮБОГО ПАРАМЕТРА**

- 1 Нажатием кнопок ▲ или ▼ выберите требуемый параметр.
- 2 Для корректировки и отображения параметра нажмите кнопку *SEL*.
- 3 Нажатием кнопок ▲ или ▼ увеличьте или уменьшите значение до требуемой величины.
- 4 Для временного сохранения нового значения нажмите кнопку *SEL*.

### **ВЫХОД ИЗ РЕЖИМА ПРОГРАММИРОВАНИЯ**

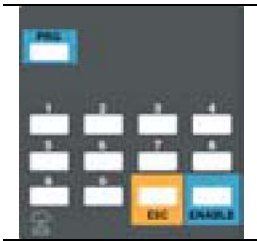

#### **ВЫХОД ИЗ РЕЖИМА ПРОГРАММИРОВАНИЯ**

- Для выхода с сохранением новых значений нажмите кнопку *PRG*
- Для выхода без сохранения новых значений нажмите кнопку *ESC*

**Внимание!** Если вы не сохраните новые значения нажатием кнопки *PRG*, то по прошествии 60 сек с момента последнего нажатия любой другой кнопки произойдет возврат к старым значениям, а все вновь введенные значения будут потеряны.